# **Proxy Squid pour les LXC**

## **Introduction**

Il peut être utile de connecter nos machines virtuelles à internet. De base, celles ci n'y ont pas accès.

Dans ce tutoriel, on verra comment mettre en place un proxy afin que nos machine puisse surfer et se mettre à jours.

Nous avons choisi d'utiliser un proxy pour deux raisons :

→ le proxy permet de faire du caching et d'économiser de la bande passante, notamment lors des MAJ

→ il permet de logger tout le trafic, ce qui peut être utile en cas de hack

### **Installer et paramétrer le serveur Squid**

#### **Configuration de base**

On va installer le proxy sur Bor. Notez que Bor dispose de l'interface br1 (10.61.15.0/24), et c'est sur cette interface qu'écoutera le proxy, car c'est sur interface qu'est disposée le réseau fermé des LXC

On commence par installer squid et par sauver son fichier de config par défaut :

```
$> sudo apt-get install squid
$> sudo cd /etc/squid
$> sudo mv squid.conf squid.conf.default
```
On crée ensuite un nouveau fichier de configuration :

\$> sudo nano squid.conf

[/etc/squid/squid.conf](https://wiki.centrale-med.fr/ginfo/_export/code/musee:tutoriels:proxy_squid?codeblock=0)

```
# Squid a besoin de savoir le nom de la machine, notre machine
s'appelle ginfo-bor, donc :
visible_hostname bor-ginfo
# Par défaut le proxy écoute sur ses deux interfaces, pour des soucis
de sécurité il faut donc le
# restreindre à écouter sur l'interface du réseau local (DMZ)
http port 10.61.15.1.3128
http_port 10.61.16.10:3128
# Changer la taille du cache de squid, changer la valeur 100 par ce que
vous voulez (valeur en Mo)
```
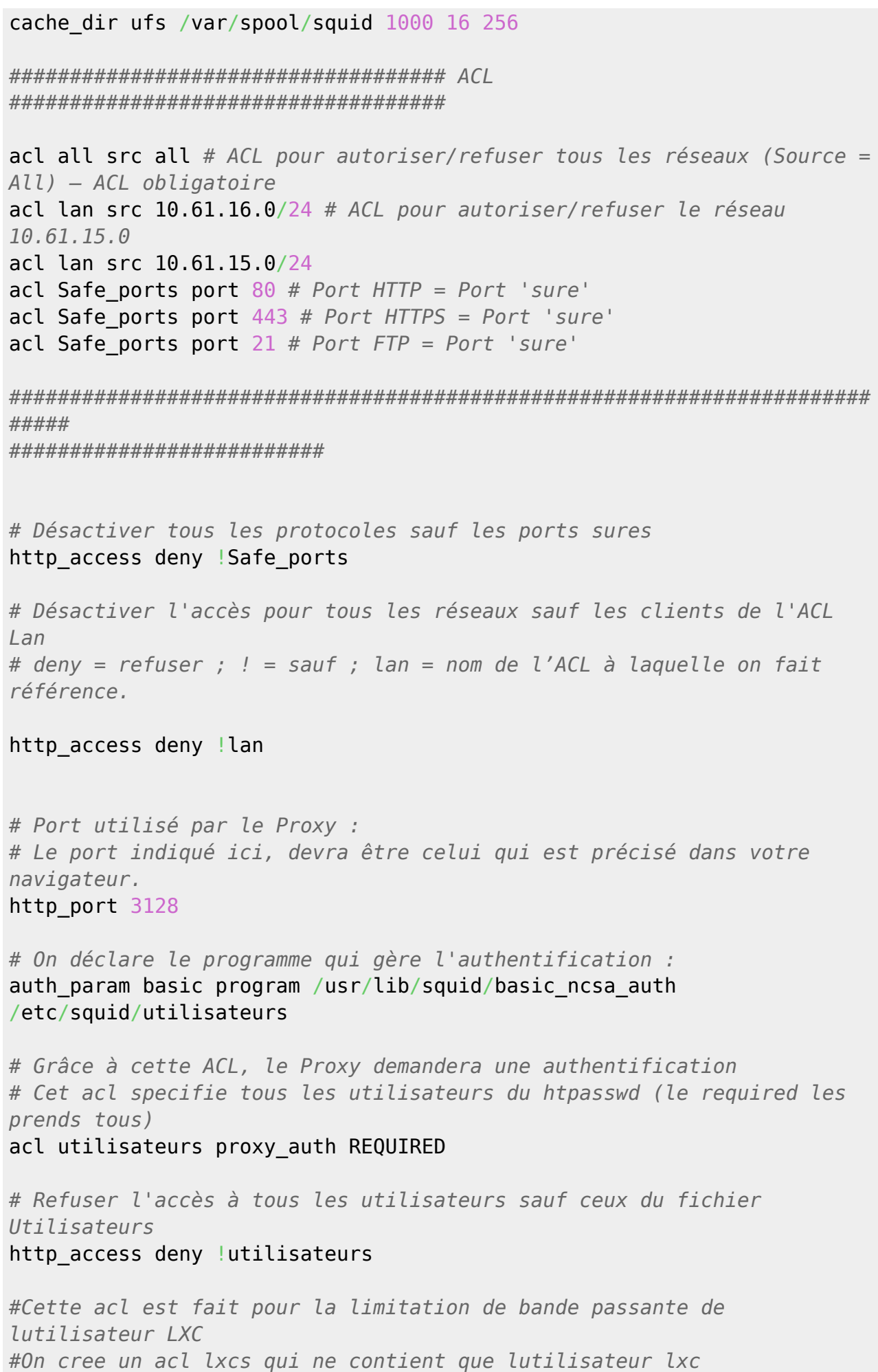

```
acl lxcs proxy_auth lxc
delay pools 1
delay class 1 1
delay_parameters 1 320000/1280000
delay access 1 allow lxcs
delay access 1 deny all
```
Squid utilise la méthode htpasswd disponible avec le paquet apache2-utils, il faut donc dans un premier temps installer ce paquet :

\$> sudo apt-get install apache2-utils

Ensuite, il faut créer un fichier où seront déclarés les utilisateurs et leur mot de passe :

\$> sudo nano /etc/squid/utilisateurs

On peut désormais déclarer des utilisateurs dans ce fichier grâce à la commande suivante :

\$> sudo htpasswd /etc/squid/utilisateurs nom\_utilisateur

On crée bien l'utilisateur "lxc" dont la bande passante est limitée.

Puis on redémarre le service :

\$> sudo service squid restart

### **Utiliser et se connecter au proxy**

Pour connecter le LXC au proxy, il suffit de taper dans son shell la commande suivante :

```
$> export http_proxy=http://utilisateur:password@10.61.15.1:3128
$> export https_proxy=https://utilisateur:password@10.61.15.1:3128
```
(pour le mettre au démarrage du LXC mettre ces lignes dans /etc/rc.local)

Normalement, les commandes de type wget et lynx fonctionnent avec cette config.

Pour les apt-get install et autres apt-get il faut créer le fichier suivant et redémmarer :

[/etc/apt/apt.conf.d/95proxies](https://wiki.centrale-med.fr/ginfo/_export/code/musee:tutoriels:proxy_squid?codeblock=1)

```
Acquire::http::proxy "http://utilisateur:motdepasse@10.61.15.1:3128/";
Acquire::https::proxy "https://utilisateur:
motdepasse@10.61.15.1:3128/";
```
### **Les logs**

En ce qui concerne les logs du serveur Proxy, ils sont enregistrés dans le fichier access.log se trouvant dans /var/log/squid/

#### **Sources**

Cet article est un copier-coller adapté de la source suivante : [Mise en place d'un proxy avec Squid](https://www.it-connect.fr/mise-en-place-et-configuration-dun-proxy-avec-squid/)

From: <https://wiki.centrale-med.fr/ginfo/>- **Wiki GInfo**

Permanent link: **[https://wiki.centrale-med.fr/ginfo/musee:tutoriels:proxy\\_squid](https://wiki.centrale-med.fr/ginfo/musee:tutoriels:proxy_squid)**

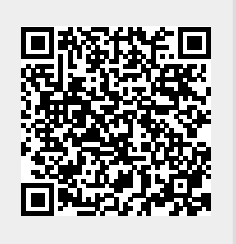

Last update: **13/10/2018 00:59**